## College Credit Planner/Grad Plan

The College Credit Planner is designed to help keep track of your credits you need for your degree. Your credit requirements are divided into four categories: Academic Major(courses taken specifically for your major), Academic Minor(courses taken for your minor), Elective Course(courses not needed for your major, minor, or General Study), and General Study(courses required for all degrees at your institution sometimes called core courses).

You will need to get the number of credits needed for your degree from your advisor or university's website. Enter the number of credits needed in each category on your spreadsheet highlighted in yellow below:

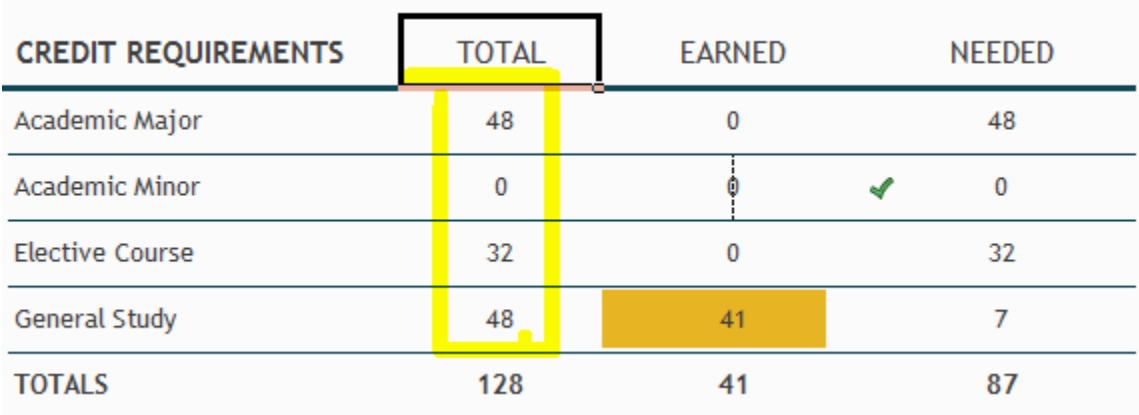

The Total should equal the number of credits you need to graduate.

Under the College Courses banner, you can enter each class you are taking or have registered for. Enter the Course Title, Course#, Degree Requirement( drop down contains the four categories(Academic Major, Academic Minor, Elective Course, General Study)), Credits, Completed?(dropdown "Yes" or "No"), Semester(label for each term Ex: Semester 1), Grade(semester grade for the Course).

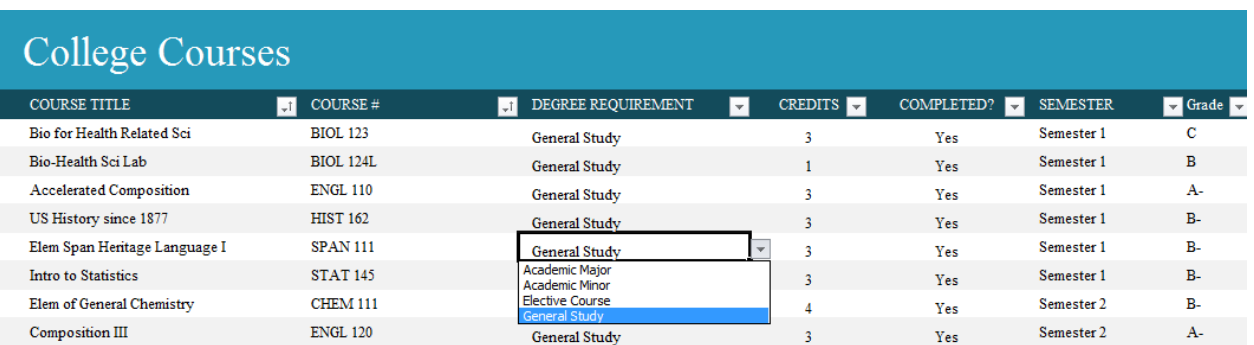

- $\triangleright$  Course Title Title of Course Ex: US History before 1877
- Course# Course Catalog number Ex: HIST 150
- $\triangleright$  Degree Requirements Dropdown
	- o Academic Major
	- o Academic Minor
	- o Elective Course
	- o General Study
- $\triangleright$  Credits number of credits for course. If you receive no credit enter 0
- $\triangleright$  Completed Dropdown
	- o Yes completed and received a grade
	- o No registered but have received no grade
- $\triangleright$  Semester label used for the Semester that the course was taken it is also used for the semester summary

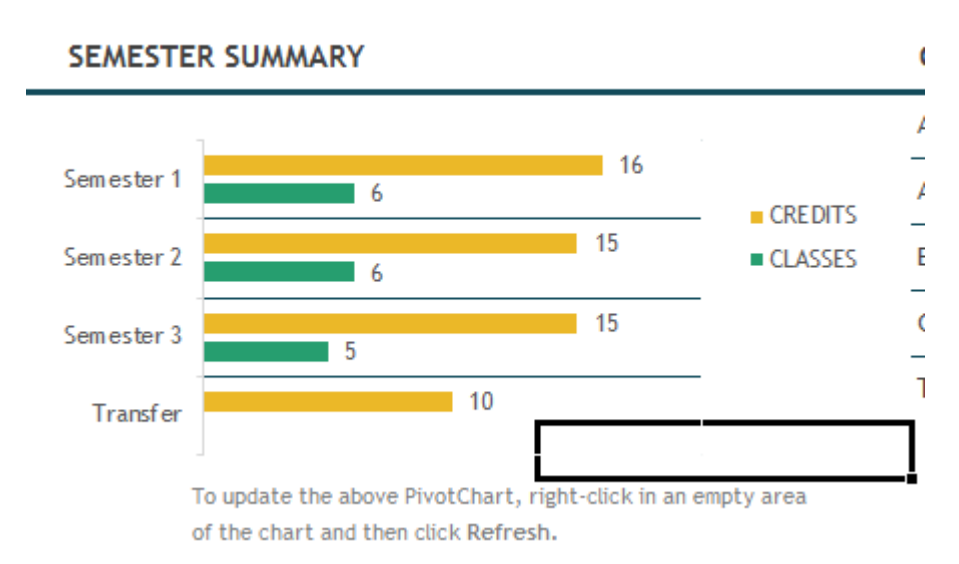

- $\triangleright$  Grade Grade Received for course Ex: A, A+, A-
- $\triangleright$  For courses that you do not receive a grade for but must take, your transcript probably shows a grade of 'CR' or 'NCR'. Leave the cell where it says 'Completed?' blank and then when you enter your grade it will not affect your gpa calculation.

As you mark your courses completed and enter your grade, the top section will automatically update. It shows credits earned and needed. It will also track your cumulative gpa.

## **Bachelor of Science** in Nursing

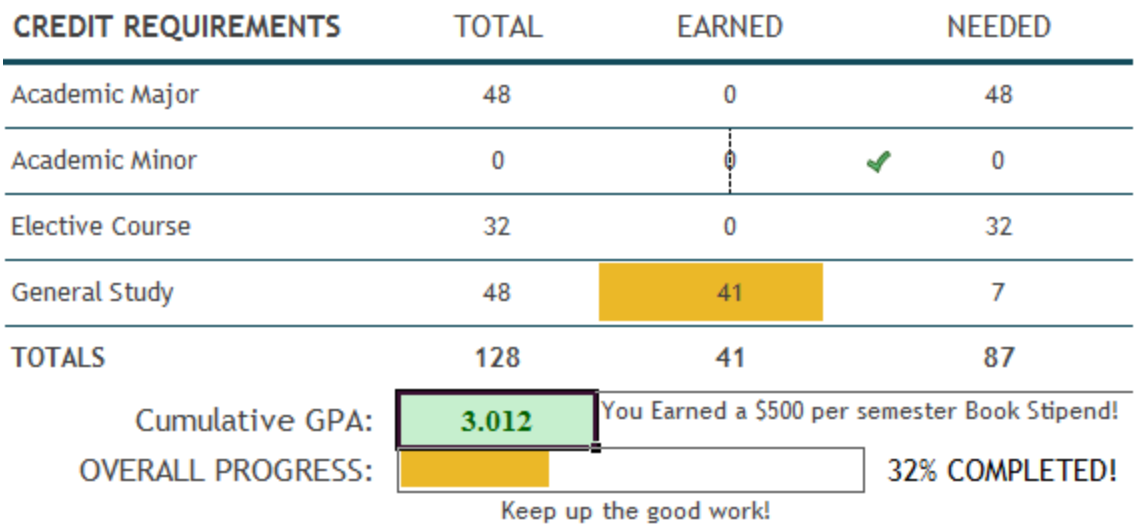

\*\*Do not enter any information on the second tab at the bottom. The only tab that you should be working on is the tab labeled "College Credit Planner".